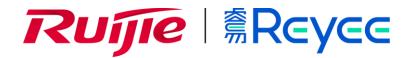

**Ruijie Reyee Series Access Points** 

**Web-Based Configuration Guide** 

#### **Copyright Statement**

#### Ruijie Networks©2021

Ruijie Networks reserves all copyrights of this document. Any reproduction, excerption, backup, modification, transmission, translation or commercial use of this document or any portion of this document, in any form or by any means, without the prior written consent of Ruijie Networks is prohibited.

#### **Exemption Statement**

This document is provided "as is". The contents of this document are subject to change without any notice. Please obtain the latest information through the Ruijie Networks website. Ruijie Networks endeavors to ensure content accuracy and will not shoulder any responsibility for losses and damages caused due to content omissions, inaccuracies or errors.

#### **Preface**

Thank you for using our products.

#### Audience

This manual is intended for:

- Network engineers
- Technical support and servicing engineers
- Network administrators

#### Obtaining Technical Assistance

- Ruijie Networks Website: <u>https://www.ruijienetworks.com/</u>
- Technical Support Website: <u>https://ruijienetworks.com/support</u>
- Case Portal: <u>https://caseportal.ruijienetworks.com</u>
- Community: <u>https://community.ruijienetworks.com</u>
- Technical Support Email: <u>service\_rj@ruijienetworks.com</u>
- Skype: <u>service\_rj@ruijienetworks.com</u>

#### **Related Documents**

| Documents                                    | Description                                                                                                    |
|----------------------------------------------|----------------------------------------------------------------------------------------------------|
| Command Reference                            | Describes the related configuration commands, including command modes, parameter descriptions, usage guides, and related examples.                                                                                       |
| Hardware Installation and Reference<br>Guide | Describes the functional and physical features and provides the device installation steps, hardware troubleshooting, module technical specifications, and specifications and usage guidelines for cables and connectors. |

#### **Conventions**

This manual uses the following conventions:

| Convention         | Description                                                                           |
|--------------------|---------------------------------------------------------------------------------------|
| boldface font      | Commands, command options, and keywords are in <b>boldface</b> .                      |
| <i>italic</i> font | Arguments for which you supply values are in <i>italics</i> .                         |
| []                 | Elements in square brackets are optional.                                             |
| { x   y   z }      | Alternative keywords are grouped in braces and separated by vertical bars.            |
| [x y z]            | Optional alternative keywords are grouped in brackets and separated by vertical bars. |

# 1 Overview

eWeb is a Web-based network management system that manages or configures devices. You can access eWeb via browsers such as Google Chrome.

Web-based management involves a Web server and a Web client. The Web server is integrated in a device, and is used to receive and process requests from the client, and return processing results to the client. The Web client usually refers to a browser, such as Google Chrome IE, or Firefox.

# 1.1 Conventions

In this document, texts in bold are names of buttons (for example, **OK**) or other graphical user interface (GUI) elements (for example, **DHCP Security**).

# 2 Configuration Guide

# 2.1 Preparation

#### Scenario

As shown in the figure below, an administrator can access the device from a browser and configure the device through the eWeb management system.

Figure 2-1-1 Data Exchange Principle

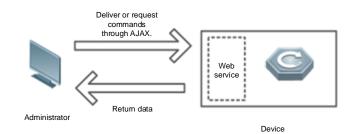

**Remarks** The eWeb management system combines various device commands and then delivers them to the device through AJAX requests. The device then returns data based on the commands. A Web service is available on the device to process basic HTTP protocol requests.

#### **Deployment**

#### **U** Configuration Environment Requirements

Client requirements:

- An administrator can log into the eWeb management system from a Web browser to manage devices. The client refers to a PC or some other mobile endpoints such as laptops or tablets.
- Google Chrome, Firefox, IE10.0 and later versions, and some Chromium-based browsers (such as 360 Extreme Explorer) are supported. Exceptions such as garble or format error may occur if an unsupported browser is used.
- 1024 x 768 or a higher resolution is recommended. If other resolutions are used, the page fonts and formats may not be aligned and the GUI is less artistic, or other exceptions may occur.
- The client IP address is set in the same LAN network as the device IP address, such as 192.168.120.X. The subnet mask is 255.255.255.0. The default management address of the device is 192.168.120.1. Alternatively, you can set the IP assignment mode to Obtain an IP address automatically.

Server requirements:

- You can log into the eWeb management system through a LAN port or from Ruijie Cloud on an external network.
- The device is enabled with Web service (enabled by default).

• The device is enabled with login authentication (enabled by default).

To log into the eWeb management system, open the Google Chrome browser, and enter 192.168.120.1 into the address bar, and press **Enter**.

Figure 2-1-2 Login Page

| <b>Ruíjie</b> Meyee                                                                                   |
|----------------------------------------------------------------------------------------------------|
| Hi, RA                                                                                                |
|                                                                                                    |
|                                                                                                    |
| 合 Password                                                                                            |
| Log In Forgot Password? English                                                                       |
|                                                                                                    |
|                                                                                                    |
|                                                                                                    |
| Google Chrome and IE browser 9, 10 or 11 are supported. Copyright©2000-2021 Ruijie Networks Co., Ltd. |

Enter the password and click Login.

# 2.2 Network Setup

You will enter the Network Setup page without login at initial setup.

#### 2.2.1 Discover Device

The page displays online device count and network status.

You can add the device to **My Network** before configuring the network. If the device works in the standalone mode, this feature is not supported.

Figure 2-2-1 Discover Device

| Ruíjie | i <b>≋Rcycc</b>           | Discover Device                                     |                   |                            |                            |               | English   | ∽ 🕞 Exit |
|--------|---------------------------|-----------------------------------------------------|-------------------|----------------------------|----------------------------|---------------|-----------|----------|
|        |                           | ces: 5. Other Device<br>ure that the device count a |                   | -                          | witch will not appear in t | he list.      | 0         |          |
|        | Net Status (              | Online Devices / Total )                            | Router            | - <u>Switch</u> -<br>0 / 0 |                            | 2<br>4        | Refresh Q |          |
|        |                           | Internet                                            | Router            | Switches                   | APs                        | Other Devices |           |          |
|        | My Net                    |                                                     |                   |                            |                            |               | ~         |          |
|        | 12515 (1 0                | Model                                               | SN                | IP                         | MAC                        | Software Ver  |           |          |
|        | SC AP R                   | Ar [Master]                                         | G1( 192           | 2.168.110.102              | C4:70:A[                   | ReyeeO9       |           |          |
|        | Ľ                         | Devices 🕖                                           |                   |                            |                            |               |           |          |
|        | EG205G (3<br>ruijie (1 de |                                                     | Add to My Network |                            |                            |               | >         |          |
|        |                           |                                                     |                   |                            |                            |               |           |          |
|        |                           |                                                     |                   |                            |                            |               |           |          |
|        |                           |                                                     | Rediscov          | ver                        | itart Setup                |               |           |          |

# 2.2.2 Add to My Network

Select the target device and click **Add to My Network**. If the target device is not configured yet, you can add the device directly without a password.

Figure 2-2-2 Add Device to My Network

| My Network                                                   | * Password Please enter the management password c |  |
|--------------------------------------------------------------|---------------------------------------------------|--|
| 12313 (1 devices)                                            | Prease effet ule management password t            |  |
| Model                                                        | Software Ver                                      |  |
| A P RAP2 [Master]                                            | Forgot Password Add ReyeeOS 1.                    |  |
| Other Devices <b>()</b>                                      |                                                   |  |
|                                                              | Add to My Network                                 |  |
| EG205G (3 devices)                                           | Add to My Network Add to My Network               |  |
| Other Devices ()<br>EG205G (3 devices)<br>ruijie (1 devices) |                                                   |  |

## 2.2.3 Create Network & Connect

If the device is configured for the first time, the network name, management password and SSID are required. If the device is already configured, the management password will not be displayed here. You can navigate to **Network > Password** to change the management password.

If the device is detected disconnected to Ruijie Cloud, the Ruijie Cloud page will be embedded for you to bind your account after the device accesses the Internet successfully. If the device is already connected to Ruijie Cloud, the eWeb homepage will be displayed after this step.

Figure 2-2-3 Create Network

| Ruíjie Rcycc | Create Network   |                                  |            | English 🗸 🕒 Exit |
|--------------|------------------|----------------------------------|------------|------------------|
|              |                  |                                  |            |                  |
|              | * Network Name   | Example: XX hotel.               |            |                  |
|              |                  | Please enter a network name.     |            |                  |
|              | * Password       | Please remember the management p | <b>***</b> |                  |
|              | Internet         | • DHCP O Static IP               |            |                  |
|              | * SSID           | @Ruijie-m6917                    |            |                  |
|              |                  |                                  |            |                  |
|              |                  | Security Open                    |            |                  |
|              |                  |                                  |            |                  |
|              | * Country/Region | China (CN)                       | ~          |                  |
|              |                  |                                  |            |                  |
|              | * Time Zone      | (GMT+8:00)Asia/Shanghai          | ~          |                  |
|              |                  |                                  |            |                  |
|              |                  |                                  |            |                  |
|              |                  |                                  |            |                  |
|              |                  |                                  |            |                  |
|              |                  |                                  |            |                  |
|              |                  |                                  |            |                  |
|              |                  |                                  |            |                  |
|              |                  |                                  |            |                  |
|              |                  | Previous Finish                  |            |                  |

Click **Create Network & Connect**, and it takes about 60 seconds to deliver and activate settings. The following message will appear after Internet connection is set up.

Figure 2-2-4 Connect to Internet

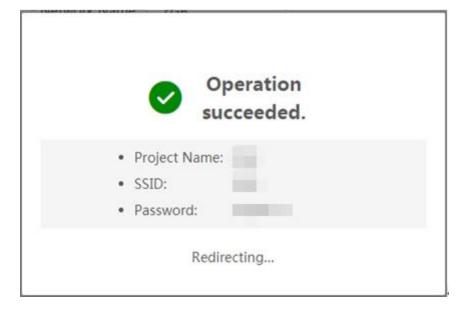

If the Internet connection failed, please follow the instruction in the prompt message.

#### Figure 2-2-5 Failed Connection

| * Network Nan | Internet connection failed.       |                | ×   |  |
|---------------|-----------------------------------|----------------|-----|--|
| IP Assignme   | The device IP address may change. |                |     |  |
| * SS          | Service is unav                   | vailable. Rech | eck |  |
| * Time Zone   | (GMT+8:00)PRC                     |                |     |  |
| * Time Zon    | e (GMT+8:00)PRC                   |                |     |  |

# 2.2.4 Cloud Service

The **Network Setup** module requires a Ruijie Cloud account. If you are a new user, please register an account first at the <u>Ruijie Cloud</u> website.

#### Figure 2-2-6 Log In with Ruijie Cloud Account

Please enter your Ruijie Cloud account to log in.

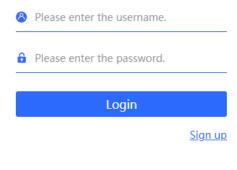

I have read and agreed to the Privacy Policy.

If the device works in the standalone mode, log in and the account will be bound with Ruijie Cloud automatically. If the device works in the self-organizing network mode, the following page will appear.

Figure 2-2-7 Select Template

|                            | 1 Select Template -          | (                                                                                                    | 2 Enable Service                                                                                                    |                                                                                                    | 3 Complete                                                                                                    |                                                                                                    |
|----------------------------|------------------------------|----------------------------------------------------------------------------------------------------|----------------------------------------------------------------------------------------------------|----------------------------------------------------------------------------------------------------|----------------------------------------------------------------------------------------------------|----------------------------------------------------------------------------------------------------|
| e select the project type. |                              |                                                                                                    |                                                                                                    |                                                                                                    |                                                                                                    |                                                                                                    |
| Project Type               |                              |                                                                                                    |                                                                                                    |                                                                                                    |                                                                                                    |                                                                                                    |
| Office                     |                              | Office                                                                                                    |                                                                                                    |                                                                                                    | N. DUCD                                                                                                    |                                                                                                    |
| Villa                      |                              | You can add Wi                                                                                                    | AN, wired networ                                                                                                    | k, and enable l                                                                                                    | pop prevention, DHCP                                                                                                    | Snooping and flow control by one click                                                                                                    |
| Hotel                      |                              |                                                                                                    |                                                                                                    |                                                                                                    |                                                                                                    |                                                                                                    |
| CCTV                       | Preview                      |                                                                                                    |                                                                                                    |                                                                                                    |                                                                                                    |                                                                                                    |
| Other                      | Automotion                   | A least second second                                                                                                    |                                                                                                    |                                                                                                    | Argued function                                                                                                    | Add wind network(VLAN)                                                                                                    |
|                            | , lash-spipers               | 1. Other services to planning<br>[7] Wind surveys planning                                                                                                |                                                                                                    |                                                                                                    | <ul> <li>Specific op agreent</li> <li>Borton on check gaining ("sector \$1.000 \$1.0000 \$1.0000 \$1.0000 \$1.0000\$1\$1.0000\$1\$1.000\$</li></ul> |                                                                                                    |
|                            | restored proven 1 with frank | The last offices in the standard condition                                                                                                    |                                                                                                    | energy<br>etwacks have been configured for you<br>or could be have checkly                                                                                                    |                                                                                                    | Basic configuration     The control relation in a software for any set of the software term of the     metric and                                                                                                    |
|                            |                              |                                                                                                    | et mont al 1 Office and the                                                                                                    | *                                                                                                    | •<br>                                                                                                    | Configure the switch for the camera connection                                                                                                    |
|                            |                              |                                                                                                    |                                                                                                    |                                                                                                    | <u>1</u>                                                                                                    | Configure the second for the camera contraction<br>Configured: 0 sets TIPCIck select with to configure from the left topological relation                                                                                                    |
|                            |                              | () Othersteeld<br>+ - service and                                                                                                    | The Contractor                                                                                                    | and S. Salah and S. Salah and S | T                                                                                                    |                                                                                                    |
|                            |                              | C Secto residences                                                                                                    | and a                                                                                                    | intern autoorka(WFE)                                                                                                    | STREET.                                                                                                    | Divide the configured switch ports into vians<br>Vian interface<br>10                                                                                                    |
|                            |                              |                                                                                                    |                                                                                                    |                                                                                                    |                                                                                                    | 1949 Automatical State and Automatical State and Automatical States and Automatical States |
|                            |                              | + Million addition of                                                                                                    | North Links.                                                                                                    |                                                                                                    |                                                                                                    | The Problem is configured in conversion at                                                                                                    |
|                            |                              | 2 0 10.0                                                                                                    |                                                                                                    |                                                                                                    |                                                                                                    | Twill address only and address of                                                                                                    |
|                            |                              |                                                                                                    |                                                                                                    |                                                                                                    | 2.0000                                                                                                    | Waldhins angewein and ang ang Li, ang ang Lipu, 201 alkonatek it adamang<br>har angewein.                                                                                                    |
|                            |                              | 2. Office applications                                                                                                    | the result of applications according to the scattering's office<br>on applications can be seen to the adversarial to four-states to                                                                                                    | age arrents                                                                                                    |                                                                                                    | SHE THE TAL THE THE                                                                                                    |
|                            |                              | Anti-Ince BURD                                                                                                    | The tablete sich upper Anno materia                                                                                                    | a little little a                                                                                                    |                                                                                                    | lawant -                                                                                                    |
|                            |                              | offer capacity, and proceed<br>the access targe approximation<br>research transformer, due to a<br>rest of 1000 BP<br>regularizations inforce and problem | Gran spend: 24/2 receiping<br>an append 2 refuely being<br>plant 20/2 error<br>plant 20/2 error<br>data pend 2 refuely being<br>plant 20/2 error<br>data pend 2 refuely being<br>plant 20/2 error<br>data pend 2 refuely being<br>data pend 2 refuely being<br>data pend 2 refuely<br>data pend 2 refuely<br>data pend 2 re | Alter species you can uit<br>Par took numeric al anterny ten<br>and posticulous VPA consolicity                                                                                                    |                                                                                                    |                                                                                                    |
|                            |                              |                                                                                                    |                                                                                                    |                                                                                                    |                                                                                                    |                                                                                                    |
|                            |                              |                                                                                                    |                                                                                                    |                                                                                                    |                                                                                                    |                                                                                                    |
|                            |                              |                                                                                                    |                                                                                                    |                                                                                                    |                                                                                                    |                                                                                                    |
|                            |                              |                                                                                                    |                                                                                                    |                                                                                                    |                                                                                                    |                                                                                                    |
|                            |                              |                                                                                                    |                                                                                                    |                                                                                                    |                                                                                                    |                                                                                                    |
|                            |                              |                                                                                                    |                                                                                                    |                                                                                                    |                                                                                                    |                                                                                                    |
|                            |                              |                                                                                                    |                                                                                                    |                                                                                                    |                                                                                                    |                                                                                                    |
|                            |                              |                                                                                                    |                                                                                                    |                                                                                                    |                                                                                                    |                                                                                                    |
|                            |                              |                                                                                                    |                                                                                                    |                                                                                                    |                                                                                                    |                                                                                                    |

It takes about 3 minutes to discover devices and generate a topology. The following confirmation box will appear:

Figure 2-2-8 Confirm Device Status

| pology                                                                 | & r                      | e Switch Status                                                | ×                              |                |                                 |
|------------------------------------------------------------------------|--------------------------|----------------------------------------------------------------|--------------------------------|----------------|---------------------------------|
| Note: The real topology will be displayed after all devices go<br>ine. | No Real-Ea     gateway/c | asy gateway is detected. If you add a new VLAN,<br>ore switch. | please configure on the uplink |                |                                 |
|                                                                        | Ne Current Config St     | atus: <b>O Not Configured</b> , Later display the <b>und</b>   | efined on an                   |                |                                 |
|                                                                        |                          | Already Configured. Later display the                          | Configuration List             |                | Can't find device? Add Manually |
|                                                                        |                          |                                                                |                                | IP             | MAC                             |
| Internet                                                               |                          |                                                                | Cancel OK                      | 192.168.110.16 | 8005.888e.15e2                  |
|                                                                        | Online                   | Switch:ES209GC-P                                               | CANBOU0005634                  | 192.168.110.20 | 300d.9e09.0f1e                  |
|                                                                        | Online                   | Switch:ES205GC-P                                               | CANL51T002548                  | 192 168 110 15 | 00d0.f820.9111                  |
| Catrony Catrony                                                        | Online                   | Switch:ES224GC                                                 | G1NS90F000054                  | 192.168.110.17 | 00d0.f833.34f9                  |
| Gateway 💭                                                              | Online                   | Switch:ES216GC                                                 | G1NS90F000219                  | 192.168.110.22 | 00e0.4c00.0000                  |
|                                                                        | Online                   | Switch:ES226GC-P                                               | G1NT7M3010548                  | 192.168.110.4  | 8005.88b0.54fc                  |
|                                                                        | Online                   | Switch:N8S3100-24GT4SFP                                        | G1NWB0H000119                  | 192 168 110 21 | 5869.6cfb.2289                  |
| Section 1                                                              | Online                   | Switch:NBS3100-8GT2SFP                                         | G1NWC15000122                  | 192.168.110.9  | 8005.8800.0122                  |
| Switch 🕜 AC 💮                                                          | Online                   | AP.EAP101                                                      | G1MW99M000567                  | 192.168.110.24 | 0074.9ce3.594d                  |
|                                                                        |                          |                                                                | Page 1 of 1 Next Last          |                | 9 in tota                       |
| AP 00                                                                  |                          |                                                                |                                |                |                                 |

Figure 2-2-9 Enable Services

#### **Configuration Guide**

| Topology S Refresh                                                         | 🔥 ruijienet1102 Office |                            |
|----------------------------------------------------------------------------|------------------------|----------------------------|
| S Gateway:0 B Switch 9 B AC : 0 B AP : 1<br>Tip: Drag to move the topology | Configure Network      |                            |
|                                                                            | Wired Network          | WLAN                       |
|                                                                            | + Ac                   | (Divide VLAN) + Add (WiFi) |
|                                                                            |                        | 🗢 @Ruijie-m594D            |
|                                                                            |                        | VLAN:1                     |
|                                                                            |                        |                            |
|                                                                            |                        |                            |
| No Topology                                                                |                        |                            |
|                                                                            |                        |                            |
|                                                                            |                        |                            |
|                                                                            |                        |                            |
|                                                                            |                        |                            |

Click Apply Config. The following page will appear after configuration is delivered successfully.

#### Figure 2-2-10 Complete

| opology                                                                 | 🖧 ruijienet1102 Office                        |                                                                         |                                         |                |                                 |
|-------------------------------------------------------------------------|-----------------------------------------------|-------------------------------------------------------------------------|-----------------------------------------|----------------|---------------------------------|
| Note: The real topology will be displayed after all devices go<br>line. | 9 device are already<br>Network configuration | online<br>failed. Can not detect Real-Easy gateway. <mark>Only w</mark> | fred network and WLAN configuration are | supported.     |                                 |
| <u> </u>                                                                |                                               |                                                                         |                                         |                | Can' t find device? Add Manuall |
|                                                                         | Status                                        | Model                                                                   | SN                                      | IP             | MAC                             |
| Internet                                                                | Online                                        | Switch:ES218GC-P                                                        | CAN81LU017242                           | 192.168.110.16 | 8005.888e.15e2                  |
|                                                                         | Online                                        | Switch:ES209GC-P                                                        | CANB0U0005634                           | 192.168.110.20 | 300d.9e09.0f1e                  |
|                                                                         | Online                                        | Switch:ES205GC-P                                                        | CANL51T002548                           | 192.168.110.15 | 00d0.f820.9111                  |
| Gatewalay                                                               | Online                                        | Switch:ES224GC                                                          | G1N590F000054                           | 192.168.110.17 | 00d0.f833.34f9                  |
| Gateway 💮                                                               | Online                                        | Switch:ES216GC                                                          | G1N590F000219                           | 192.168.110.22 | 00e0.4c00.0000                  |
|                                                                         | Online                                        | Switch:ES226GC-P                                                        | G1NT7M3010548                           | 192.168.110.4  | 8005.88b0.54fc                  |
|                                                                         | Online                                        | Switch:NBS3100-24GT45FP                                                 | G1NWB0H000119                           | 192.168.110.21 | 5869.6cfb.2289                  |
| Switch AC                                                               | Online                                        | Switch:NBS3100-8GT2SFP                                                  | G1NWC15000122                           | 192.168.110.9  | 8005.8800.0122                  |
| Switch 🖅 AC 😳                                                           | Online                                        | AP:EAP101                                                               | G1MW99M000567                           | 192.168.110.24 | 0074.9ce3.594d                  |
|                                                                         |                                               | First Previous                                                          | Page 1 of 1 Next Last                   |                | 10 • 9 in tota                  |
| হ<br>AP <b>ট্রে</b>                                                     | ③ After all devices go                        | online, topology and configuration will be displa                       | yed.                                    |                |                                 |

After the above step, click **Ruijie Cloud** to configure the device on Ruijie Cloud. Then exit from Ruijie Cloud and enter the eWeb page again.

Upon the configuration, check the network and wireless settings of each device for consistency.

# 2.3 Work Mode

The eWeb menu varies with different work modes. The EG device works in the **Router** mode and the EAP device works in the **AP** mode by default. The work mode is displayed on the **Route > Overview** page.

Figure 2-3-1 Device Overview

#### Configuration Guide

|                                                                                     | H1LA IP: 172.30.111.17<br>Advanced ~ Diagnostics ~ System ~                     | MAC: 00:74:90                                                                                      | (t) Reboot |
|-------------------------------------------------------------------------------------|---------------------------------------------------------------------------------|----------------------------------------------------------------------------------------------------|------------|
| Overview                                                                            |                                                                                 |                                                                                                    |            |
| Memory Usage <b>36%</b>                                                             | Online Clients                                                                  | Status: Online<br>Duration: 65 days 22 hours 59 minutes 52 seconds<br>Systime: 2021-04-29 09:51:37 |            |
| Device Details<br>Model:<br>MAC: 00:74:5<br>Hardware Ver: 1.00<br>Interface Details | Hostname: Ruijie.abc &<br>Work Mode <mark> Router &amp;</mark><br>Software Ver: | SN: H1<br>Role: Master AC <b>0</b>                                                                 |            |
| Connected in Disconnected                                                           | LAN0 LAN1 LAN2 L<br>192.168.110.1                                               | LAN3 WAN<br>172.30.111.17                                                                          |            |

Click the current work mode, and the following page will appear. You can switch over the work mode here.

Figure 2-3-2 Work Mode

#### **Description:**

- 1. The device IP address may change upon mode change.
- 2. Change the endpoint IP address and ping the device.
- Enter the new IP address into the address bar of the browser to access EWEB.
- The system menu varies with different work modes.
- 5. The device will be restored and rebooted upon mode change.

| Work Mode                  | Router V 🕐 |
|----------------------------|------------|
| Self-Organizing<br>Network | 🔵 🕐 🚺 Tip  |
| AC                         | 0          |
|                            | Save       |

#### 2.3.1 Router Mode

The Router mode indicates NAT forwarding.

The EG device in the **Router** mode of a router contains networking, network setup and routing features including VPN and behavior management.

The AP in the Router mode contains networking, network setup and some radio features.

# 2.3.2 AP Mode

The **AP** mode refers to fit AP mode. All WAN ports are enabled with DHCP by default. You can configure a WAN port with a static IP address or enable PPPoE manually.

# 2.4 Self-Organizing Network

Click the current work mode, and the following page will appear. You can enable or disable self-organizing network here.

#### Figure 2-4-1 Self-Organizing Network

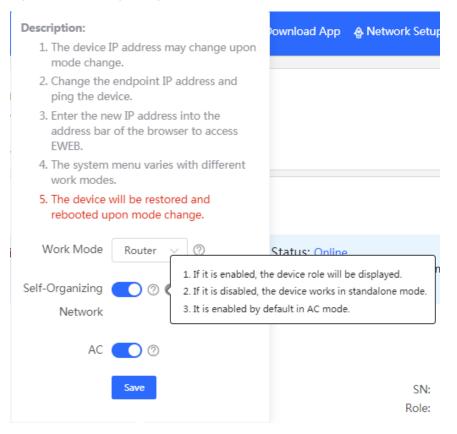

## 2.4.1 Enable

If self-organizing network is enabled, the device in the network will be discovered and discover other devices. These devices will form a network and be synchronized with network settings.

The menu on the left contains all network settings, including wireless management, switch management and system management.

Figure 2-4-2 Enable Self-Organizing Network

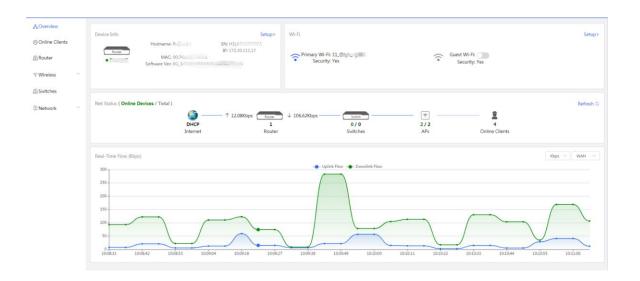

If there is a wireless router enabled with self-organizing network in the network, the **Router** module will appear in the menu on the left. Click **Router**, and a horizontal menu will be displayed.

Figure 2-4-3 Router Menu

|                            |                                                           |                                                                  |                                                                                                    | - 0      |
|----------------------------|-----------------------------------------------------------|------------------------------------------------------------------|----------------------------------------------------------------------------------------------------|----------|
| Dverview<br>Dnline Clients | Roster Hostname: Ruijie.abc S<br>• EG205G                 | N: HILAGULUUUURA IP: 172.30.111.17 MAC:                          | 00:74:0 ปนา ขนา ขนา ขน                                                                             | () Reboo |
| Router                     | Overview Basics ~ Security ~ Behavior ~ VPN               | Advanced Y Diagnostics Y System Y                                |                                                                                                    |          |
| Vireless ~                 | Overview                                                  |                                                                  |                                                                                                    |          |
| letwork ~                  | Memory Usage <b>34%</b>                                   | Online Clients                                                   | Status: Online<br>Duration: 65 days 23 hours 21 minutes 45 seconds<br>Systime: 2021-04-29 10:13:31 |          |
|                            | Device Details                                            |                                                                  |                                                                                                    |          |
|                            | Model: EG205G<br>MAC: 00.7 COD COLO<br>Hardware Ver: 1.00 | Hostname: Ruijie.abc &<br>Work Mode: Router &<br>Software Ver: E | SN: H1LAmore AC                                                                                    |          |
|                            | Interface Details                                         |                                                                  |                                                                                                    |          |
|                            | Connected                                                 | LANO LANI LANZ<br>192.168.100.1                                  |                                                                                                    |          |
|                            |                                                           | Q Q 🔟   C 🖉   上                                                  |                                                                                                    |          |

#### 2.4.2 Disable

If self-organizing network is disabled, the device will work in the standalone mode.

After self-organizing network is disabled, a horizontal menu will be displayed vertically on the left.

Figure 2-4-4 Disable Self-Organizing Network

| 윩Overview            |        |                                              |                             |                                                                                                    |
|----------------------|--------|----------------------------------------------|-----------------------------|----------------------------------------------------------------------------------------------------|
| Basics               | $\sim$ | Overview                                     |                             |                                                                                                    |
| <sup></sup> Wireless | ~      | Memory Usage <b>31%</b>                      | Online Clients 0            | Status: Online<br>Duration: 17 hours 38 minutes 28 seconds<br>Systime: 2021-04-29 10:24:06                                                                                                    |
| 🖶 Advanced           | $\sim$ |                                              |                             |                                                                                                    |
|                      | ~      | Device Details                               |                             |                                                                                                    |
| -o<br>-oSystem       | ~      | Model: Work Mode: AP &<br>Software Ver: AP & | t<br>Hardw                  | MAC: Charles Control Control C |
|                      |        | Primary Wi-Fi:                               |                             | st Wi-Fi:                                                                                                    |
|                      |        | • Security: No Interface Details             | • •                         | ecurity: No                                                                                                    |
|                      |        | Connected Disconnecte                        | d<br>WAN<br>192.168.110.102 | N                                                                                                    |
| «Collapse            |        |                                              |                             |                                                                                                    |
|                      |        |                                              |                             |                                                                                                    |

# 3 eWeb Configuration

# 3.1 Overview

The **Overview** page displays login device, wireless information and network status.

#### Figure 3-1 Overview

| Device Info                                  |                                                                                         | Setup>   | Wi-Fi                          |            |                  | Setup>    |
|----------------------------------------------|-----------------------------------------------------------------------------------------|----------|--------------------------------|------------|------------------|-----------|
| (?)<br>• • • • • • • • • • • • • • • • • • • | Hostname: Ruijie<br>SN: 192168.110.102<br>MAC: 2010 - 27<br>Software Ver: 10,000 - 2011 |          | Primary Wi-Fi:<br>Security: No | Guest Wi-1 |                  |           |
| Net Status ( Online De                       | evices / Total )                                                                        |          |                                |            | •                | Refresh Q |
|                                              |                                                                                         | Router 0 | Switch 0 / 0                   |            | 0                |           |
|                                              | Internet                                                                                | Router   | Switches                       |            | Vireless Clients |           |

# 3.2 Basic Wireless

The APs module allows you to group, upgrade and delete APs.

Figure 3-2-1 AP List

| i AP List                   |                                    |                   |                 |                     |          |            |                  |                             |                | 0              |
|-----------------------------|------------------------------------|-------------------|-----------------|---------------------|----------|------------|------------------|-----------------------------|----------------|----------------|
| A device not belonging to t | this network is discovered. Manage |                   |                 |                     |          |            |                  |                             |                |                |
| AP List                     |                                    | Group: All Groups | Collapse        |                     |          |            | Search by IP/MAC | /hostName Q Advanced Search | List Filter    | Batch Action ~ |
| Search by Group             | Action                             | Hostname ≑        | Ib ≑            | MAC \$              | Status ≑ | Model ≑    | Clients<br>\$    | Software Ver                | SN \$          | Channel        |
| Default 🖉 💼 🗸<br>20 🖉 💼     | 🖉 Manage 🙂 Reboot                  | Ruijie [Master]   | 192.168.110.102 | C4:70 10 10 10 10 1 | Online   | RAP2260(G) | 0                | Report to do not            | G1Q: 11:000000 | 6,60           |
|                             | < 1 > 10/page >                    |                   |                 |                     |          |            |                  |                             |                | Total          |

A. Group Management

Click **Expand**, and all groups will be displayed on the left column. You can add, delete, edit and search groups. Up to 8 groups can be added.

Figure 3-2-2 Group Management

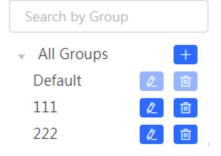

B. Advanced Search and List Filter

Click Advanced Search, and you can search APs by SN, model, software version, MAC address and IP address.

Click List Filter, and you can select columns to be displayed in the list.

C. Batch Action

Select the target devices and click **Batch Action**. The following actions are available:

Figure 3-2-3 Batch Action

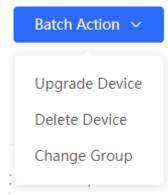

Upgrade Device: If there is a new version available, you can upgrade the devices in batches.

Delete Device: You can delete the devices in batches.

**Change Group**: You can move the devices from one group to another. The devices will be applied with the new group settings.

# 3.2.1 Configuration

Figure 3-2-4 Configuration

Select the target device and click Manage in the Action column, and the AP management page will be displayed.

| <b>Ruíjie</b> MReyee                    | 🔲 > Ruijie (Master) Ø | Hostname: Ruijie     MAC: C <sup>√</sup>                             |                                                                | 92.168.110.102                                                                   | () Reboot |
|-----------------------------------------|-----------------------|----------------------------------------------------------------------|----------------------------------------------------------------|----------------------------------------------------------------------------------|-----------|
| s <sup>o</sup> δOverview                | AP List               | -                                                                    | ed ~ Diagnostics ~ System ~                                    |                                                                                  |           |
| APs                                     | AP List               | Overview                                                             |                                                                |                                                                                  |           |
| WI-FI<br>Clients<br>Blacklist/Whitelist | Action                | Memory Usage <b>29</b> %                                             | Online Clients                                                 | Status: Online<br>Duration: 25 minutes 8 seconds<br>Systime: 2021-04-29 11:06:42 |           |
| Radio Frequency<br>LAN Ports<br>LED     | < 1 > 10/pa           | Device Details<br>Model: (2010)<br>MAC: (2010)<br>Hardware Ver: 1.00 | Hostname: Ruijle &<br>Work Mode: Router &<br>Software Ver. ~ 1 | SN: Counter AP @                                                                 |           |
| 🗟 Switches                              |                       | Wi-Fi                                                                |                                                                |                                                                                  |           |
|                                         |                       | Primary WI-Fi<br>Security: No                                        | Guest WI-F                                                     |                                                                                  |           |
|                                         |                       | Interface Details                                                    |                                                                |                                                                                  |           |
|                                         |                       | Connected                                                            | WAN LAN<br>192.168.110.102 192.168.12                          | 0.1                                                                              |           |

#### 3.2.2 Overview

The **Overview** page displays the information including memory usage, online clients, status, device details, wireless information and interface details.

Figure 3-2-5 Overview

| •                             |                       | SN: C<br>MAC: C7<br>ostics ~ System ~                                            | () Reboot |
|-------------------------------|-----------------------|----------------------------------------------------------------------------------|-----------|
| Overview                      |                       |                                                                                  |           |
| Memory Usage <b>29%</b>       | Online Clients        | Status: Online<br>Duration: 31 minutes 9 seconds<br>Systime: 2021-04-29 11:12:43 |           |
| Device Details                |                       |                                                                                  |           |
| Model: SN: C                  | -                     | Hostname: Ruijie 🖉<br>MAC:                                                       |           |
| Work Mode: Router 🖉           |                       | Role: Master AP <b>O</b><br>Software Ver:                                        |           |
| Hardware ver: 1,00            |                       | Software ver.                                                                    |           |
| Wi-Fi                         |                       |                                                                                  |           |
| Primary Wi-Fi<br>Security: No |                       | Guest Wi-Fi:<br>Security: No                                                     |           |
| Interface Details             |                       |                                                                                  |           |
| Connected Disconne            | ected                 |                                                                                  |           |
|                               |                       |                                                                                  |           |
|                               | WAN<br>192.168.110.10 | LAN<br>02 192.168.120.1                                                          |           |
|                               |                       |                                                                                  |           |

## 3.2.3 Basics

#### 3.2.3.1 WAN

The **WAN** module allows you to configure WAN settings. WAN settings support multiple lines, and you can configure a specific line as needed.

Figure 3-2-6 WAN Settings

#### Configuration Guide

| i Configure WAN | settings.                                             | ? |
|-----------------|-------------------------------------------------------|---|
| * Internet      | DHCP ~                                                |   |
|                 | No username or password is required for DHCP clients. |   |
| IP              | 192.168.110.102                                       |   |
| Subnet Mask     | 255.255.255.0                                         |   |
| Gateway         | 192.168.110.1                                         |   |
| DNS Server      | 192.168.110.1                                         |   |
|                 | Advanced Settings                                     |   |
| * MTU           | 1500                                                  |   |
| * MAC           | c4:70:ab:a8:69:17                                     |   |
|                 | Save                                                  |   |

#### 3.2.3.2 LAN

The LAN module contains LAN Settings, Port VLAN, DHCP Clients and Static IP Addresses.

#### LAN Settings

The  $\ensuremath{\text{LAN}}$  module allows you to set the IP address of the LAN port and DHCP status.

Figure 3-2-7 LAN Settings

| i la    | N Settings       |               |              |        |             |               |          |                    | 0               |
|---------|------------------|---------------|--------------|--------|-------------|---------------|----------|--------------------|-----------------|
| LAN S   | ettings          |               |              |        |             |               |          | + Add              | Delete Selected |
| Up to 🕯 | 8 entries can be | added.        |              |        |             |               |          |                    |                 |
|         | IP               | Subnet Mask   | VLAN ID      | Remark | DHCP Server | Start         | IP Count | Lease<br>Time(Min) | Action          |
|         | 192.168.120.1    | 255.255.255.0 | Default VLAN | -      | Enabled     | 192.168.120.1 | 254      | 30                 | Edit Delete     |

Click  $\mbox{Add}$  to add a VLAN. In the displayed dialog box, configure settings and click  $\mbox{OK}.$ 

Figure 3-2-8 Add IP Address

| Add               |                   | ×  |
|-------------------|-------------------|----|
| * IP              |                   |    |
| * Subnet Mask     | 255.255.255.0     |    |
| * VLAN ID         |                   |    |
| Remark            | Remark            |    |
| * MAC             | C4:70:AB:9E:4D:C4 |    |
| DHCP Server       |                   |    |
| * Start           |                   |    |
| * IP Count        |                   |    |
| * Lease Time(Min) | 30                |    |
|                   | Cancel            | ОК |

In the AP mode, the Port VLAN function is available on page for the AP supporting Port VLAN.

Figure 3-2-9 Port VLAN

| i LAN Settings            |             |        |                 |
|---------------------------|-------------|--------|-----------------|
| Port VLAN                 |             |        |                 |
| LAN Settings              |             | + Add  | Delete Selected |
| Up to <b>4</b> entries ca | n be added. |        |                 |
|                           | VLAN ID     | Remark | Action          |
|                           | 999         | test   | Edit Delete     |

#### **N** Port VLAN

The **Port VLAN** page displays VLAN information. This page is displayed only when the AP is enabled with port VLAN in the AP mode.

Figure 3-2-10 Port VLAN

| Port VLAN Please choose LAN Settings to create a | VLAN first and configure port settings based on the VLAN. | 0 |
|--------------------------------------------------|-----------------------------------------------------------|---|
| Port VLAN                                        |                                                           |   |
| Connected Disconnected                           |                                                           |   |
|                                                  | Port 0                                                    |   |
| VLAN 1(WAN)                                      | UNTAG 🗸                                                   |   |
| VLAN 999                                         | Not Joir 🗸                                                |   |
|                                                  |                                                           |   |

#### **DHCP** Clients

The **DHCP Clients** page displays DHCP clients. This page is displayed only in the router mode.

Figure 3-2-11 DHCP Clients

| 0    |               | Clients<br>HCP clients.       |                   |                 |                              | 0                    |
|------|---------------|-------------------------------|-------------------|-----------------|------------------------------|----------------------|
| DHC  |               | ents                          |                   | Q               | C Refresh                    | + Batch Convert      |
| Up t | to <b>300</b> | IP-MAC bindings can be a      | dded.             |                 |                              |                      |
|      | No.           | Hostname                      | MAC               | IP Address      | Remaining Lease<br>Time(Min) | Status               |
|      | 1             | HONOR_20-<br>baa04764d0261530 | 24:da:33:b5:3a:57 | 192.168.120.142 | 26                           | Convert to Static IP |
|      | 2             | HONOR_20i-<br>a64f73bc27eaa3f | 68:a0:3e:f9:7b:cd | 192.168.120.4   | 10                           | Convert to Static IP |
|      | 3             | R12225                        | 54:bf:64:5c:dc:49 | 192.168.120.127 | 21                           | Convert to Static IP |
| <    | 1             | > 10/page >                   |                   |                 |                              | Total 3              |

Click **Convert to Static IP** in the **Action** column to convert a DHCP-assigned IP address to a static IP address. Alternatively, select DHCP-assigned IP addresses and click **Batch Convert** to convert more than one IP address.

#### Static IP Addresses

The **Static IP Addresses** module allows you to add, delete and edit static IP addresses. This page is displayed only in the router mode.

Figure 3-2-12 Static IP Addresses

| i Static IP Ad          | dress List       |                    | 0                     |
|-------------------------|------------------|--------------------|-----------------------|
| Static IP Add           | ress List        | Search by IP/MAC Q | + Add Delete Selected |
| Up to <b>300</b> entrie | es can be added. |                    |                       |
| No.                     | IP               | MAC                | Action                |
|                         | 192.168.110.136  | 30:0D:9E:8C:58:26  | Edit Delete           |
| 2                       | 192.168.120.196  | 54:bf:64:5c:dc:49  | Edit Delete           |
| < 1 >                   | 10/page 🗸        |                    | Total 2               |

Click Add to add a static IP address manually. In the displayed dialog box, configure settings and click OK.

#### Figure 3-2-13 Add Static IP Address

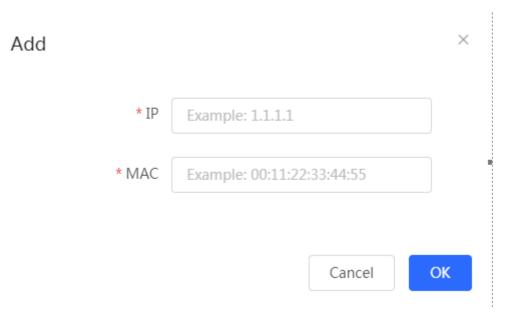

# 3.2.3.3 PoE

The  $\ensuremath{\textbf{PoE}}$  page displays PoE status and power consumption.

Figure 3-2-14 PoE

| 🧿 PoE                                                                |                     |                                |  |  |  |  |
|----------------------------------------------------------------------|---------------------|--------------------------------|--|--|--|--|
| PoE Consumption Details                                              |                     |                                |  |  |  |  |
| Max Consumption 54.0W                                                | Current Consumption | Remaining Consumption<br>40.2W |  |  |  |  |
| PoE Device Panel Powered On Powered Off PoE Error                    |                     |                                |  |  |  |  |
| Current Consumption: 0.0W 5.3W 3.4W 5.1W<br>LAN0 LAN1 LAN2 LAN3/WAN1 |                     |                                |  |  |  |  |

# 3.2.4 Security

#### 3.2.4.1 ARP List

The **ARP List** page displays ARP entries.

Figure 3-2-15 ARP List

| į        | The devi        | ce learns IP-MAC mapping o | f all devices connected to its ir | nterfaces. You can bind or filt | er the MAC address. 🧖 |
|----------|-----------------|----------------------------|-----------------------------------|---------------------------------|-----------------------|
| ARP List |                 |                            | Search by IP/MAC                  | Q + Add                         | Delete Selected       |
| Up t     | to <b>256</b> I | P-MAC bindings can be adde | ed.                               |                                 |                       |
|          | No.             | MAC                        | IP                                | Туре                            | Action                |
|          | 1               | a8:9c:ed:92:6f:e2          | 192.168.120.251                   | Static                          | Edit Delete           |
|          | 2               | 54:bf:64:5c:dc:49          | 192.168.120.127                   | Dynamic                         | Bind                  |
|          | 3               | 00:74:9c:87:65:bb          | 192.168.110.1                     | Dynamic                         | Bind                  |
| Total 3  | 10/p            | age V ( 1 )                | Go to page 1                      |                                 |                       |

Click Add to add an IP-MAC binding. In the displayed dialog box, enter or select an IP address and a MAC address and click OK.

| Add |              |                                | × |
|-----|--------------|--------------------------------|---|
| 4   | * IP Address | Enter or select an IP address. |   |
|     | * MAC        | Enter or select a MAC address. |   |
| 1   |              | Cancel                         | K |

Figure 3-2-16 Add IP-MAC Binding

Click **Delete** in the **Action** column. The message "Are you sure you want to delete the entry?" is displayed. In the displayed dialog box, click **OK**. The message "Delete operation succeeded." is displayed.

#### 3.2.5 Advanced

#### 3.2.5.1 Local DNS

The Local DNS module allows you to configure a local DNS server.

#### Figure 3-2-17 Local DNS

| <i>i</i> The local DNS ser<br>uplink device. | rver is not required to be configured. By default, the device will get the DNS server address from the |
|----------------------------------------------|----------------------------------------------------------------------------------------------------|
| Local DNS server                             | Example: 8.8.8.8, each separated by a space.                                                           |
|                                              | Save                                                                                                   |

#### 3.2.5.2 PoE Settings

The **PoE Settings** module allows you to configure the PoE mode.

Figure 3-2-18 PoE Settings

| i PoE Settings |              |
|----------------|--------------|
| PoE Settings   |              |
| Power Mode     | Auto ~       |
| Current Mode   | IEEE 802.3at |
| Current Power  | 25.5W        |
|                | Save         |

# 3.2.5.3 Other Settings

The **Other Settings** module allows you to perform other settings, such as Enable RIP&RIPng, Enable Advanced and Disable ICMPv6 Error.

Figure 3-2-19 Other Settings

| i Other Settings                 | :                       |
|----------------------------------|-------------------------|
| Other Settings                   |                         |
| Enable RIP&RIPng                 |                         |
| Encryption                       | MD5 ~                   |
| * Password                       | •••                     |
| Enable Advanced<br>Security      | • • •                   |
| Disable ICMPv6 Error<br>Messages |                         |
|                                  | Destination Unreachable |
|                                  | Datagram Too Big        |
|                                  | Time Exceeded           |
|                                  | Parameter Problem       |
|                                  | Save                    |

# 3.2.6 Diagnostics

# 3.2.6.1 Network Check

Figure 3-2-20 Network Check

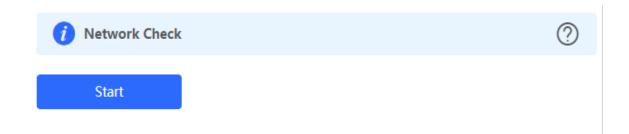

Click Start, and click OK in the confirmation box. After the test finishes, the result will be displayed.

Figure 3-2-21 Result

| <i>i</i> Network Check     | 0    |
|----------------------------|------|
| Recheck                    |      |
|                            | 100% |
| WAN/LAN Cable              | 0    |
| Auto-Negotiated Speed      | 0    |
| WAN Port                   | 0    |
| DHCP-Assigned IP Address   | 0    |
| LAN & WAN Address Conflict | 0    |
| Loop                       | 0    |
| DHCP Server Conflict       | 0    |
| IP Address Conflict        | 0    |
| Route                      | 0    |
| Next Hop Connectivity      | 0    |
| DNS Server                 | 0    |
| IP Session Count           | 0    |
| DHCP Capacity              | 0    |
| Flow Control               | 0    |
| Ruijie Cloud Server        | 0    |

If any problem occurs, the result will be displayed as follows:

Figure 3-2-22 Issue & Advice

# Ruijie Cloud Server Image: Check Connection to Cloud Server Result : The device is not connected with the cloud server. Cloud service may fail to start. Advice : Please verify that the device SN is added to the cloud and check the network.

Please fix the problem by taking the suggested action.

#### 3.2.6.2 Alarms

The Alarms module allows you to view and manage alarms in the network.

Figure 3-2-23 Alarms

| Alarm I | List                        |                                 |                                                          |                     |                                                                                         | View Unfollowed Alar |
|---------|-----------------------------|---------------------------------|----------------------------------------------------------|---------------------|-----------------------------------------------------------------------------------------|----------------------|
| Expand  | Alarms                      |                                 | Suggesti                                                 | on                  |                                                                                         | Action               |
| ~       | There is more the LAN netwo | than one DHCP server ir<br>ork. | Please disable the extra DHCP server in the LAN network. |                     |                                                                                         | Delete Unfollow      |
|         | Hostname                    | SN                              | Туре                                                     | Time                | Details                                                                                 |                      |
|         | Ruijie                      | G1QH2LV00090C                   | RAP260(G)                                                | 2021-04-29 17:06:47 | A DHCP server conflict occ<br>MAC:00:74:9c:b4:b6:8b,IP:1<br>MAC:00:74:9c:b4:b6:8c,IP:1. | .1.1.1,VLAN ID:30;   |

Click Unfollow in the Action column to unfollow an alarm. In the confirmation box, click OK.

Figure 3-2-24 Unfollow Alarm

# Are you sure you want to unfollow the alarm and delete it from the alarm list?

| 2. You can click View Unfollowed | Alarm to re-fol | low an |
|----------------------------------|-----------------|--------|
| unfollowed alarm.                |                 |        |
|                                  |                 |        |
|                                  | Cancel          | ОК     |

Click View Unfollowed Alarm, and you can view and follow the alarm again.

Figure 3-3-25 Re-follow Alarm

### 3.2.6.3 Network Tools

The **Network Tools** module provides the following network tools to detect the network status: **Ping**, **Traceroute**, and **DNS Lookup**.

Figure 3-2-26 Ping Test and Result

| i Network Tools                                                                                 |                                                                                                    |                                                                       |                            | ? |
|-------------------------------------------------------------------------------------------------|----------------------------------------------------------------------------------------------------|-----------------------------------------------------------------------|----------------------------|---|
| Tool                                                                                            | • Ping O Traceroute                                                                                                    | O DNS                                                                 | S Lookup                   |   |
| * IP Address/Domain                                                                             | www.baidu.com                                                                                                    |                                                                       |                            |   |
| * Ping Count                                                                                    | 4                                                                                                    |                                                                       |                            |   |
| * Packet Size                                                                                   | 64                                                                                                    |                                                                       | Bytes                      |   |
|                                                                                                 | Start                                                                                                    | Sto                                                                   | p                          |   |
| 72 bytes from<br>72 bytes from<br>72 bytes from<br>72 bytes from<br>www.baidu<br>4 packets tran | idu.com (14.215.177.38): 64<br>14.215.177.38: seq=0 ttl=49<br>14.215.177.38: seq=1 ttl=49<br>14.215.177.38: seq=2 ttl=49<br>14.215.177.38: seq=3 ttl=49<br>u.com ping statistics<br>nsmitted, 4 packets received,<br>n/avg/max = 25.341/26.389/ | 9 time=25.3<br>9 time=27.4<br>9 time=26.8<br>9 time=25.9<br>0% packet | 422 ms<br>862 ms<br>931 ms |   |

Figure 3-2-27 Traceroute Test and Result

| i Network Tools                                                                                                    |                                                                                                    |                                                                                                    | ? |
|----------------------------------------------------------------------------------------------------|----------------------------------------------------------------------------------------------------|----------------------------------------------------------------------------------------------------|---|
| Tool                                                                                                    |                                                                                                    |                                                                                                    |   |
| * IP Address/Domain                                                                                                   | www.google.com                                                                                                    |                                                                                                    |   |
| * Max TTL                                                                                                    | 20                                                                                                    |                                                                                                    |   |
|                                                                                                    | In Progress                                                                                                    | Stop                                                                                                    |   |
| 38 byte packe<br>1 192.168.11<br>ms<br>2 172.30.111<br>3 172.30.255<br>ms<br>4 172.30.255<br>ms<br>5 172.30.255<br>ms | www.google.com (104.16.2<br>ets<br>.0.1 (192.168.110.1) 0.861<br>.1 (172.30.111.1) 2.358 ms<br>5.33 (172.30.255.33) 1.400<br>5.146 (172.30.255.146) 0.94<br>5.150 (172.30.255.150) 1.31<br>5.33 (172.30.255.33) 1.697 | ms 0.797 ms 0.692<br>s 2.053 ms 1.992 ms<br>ms 1.299 ms 1.183<br>49 ms 1.132 ms 1.131<br>14 ms 1.262 ms 1.524 |   |

### Figure 3-2-28 DNS Lookup Test and Result

| i Network Tools     |                     |            |
|---------------------|---------------------|------------|
| Tool                | O Ping O Traceroute | DNS Lookup |
| * IP Address/Domain | www.google.com      |            |
|                     | Start               | Stop       |
| Result              |                     |            |
|                     |                     |            |
|                     |                     |            |

### 3.2.6.4 Fault Collection

The Fault Collection module allows you to collect faults by one click and download the fault information to the local device.

Figure 3-2-29 Fault Collection

*Fault Collection* Compress the configuration file for engineers to identify fault.

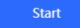

### 3.2.7 System

### 3.2.7.1 Session Timeout

#### The Session Timeout module allows you to set the session timeout period.

Figure 3-2-30 Session Timeout

| i Session Timeou  | it   | ?       |
|-------------------|------|---------|
| * Session Timeout | 3600 | seconds |
|                   | Save |         |

### 3.2.7.2 Backup & Import & Reset

#### Backup & Import

The **Backup & Import** module allows you to import a configuration file and apply the imported settings. It also allows exporting the configuration file to generate a backup.

Figure 3-2-31 Backup & Import

|    | missing.              | ersion is much later than the current version, some configuration may be<br>nded to choose Reset before importing the profile. The device will be<br>omatically later. |           |        |  |  |
|----|-----------------------|----------------------------------------------------------------------------------------------------|-----------|--------|--|--|
| Ba | ackup Profile         |                                                                                                    |           |        |  |  |
|    | Backup Profile Backup |                                                                                                    |           |        |  |  |
| In | nport Profile         |                                                                                                    |           |        |  |  |
|    | File Path             | Please select a file                                                                                                    | e. Browse | Import |  |  |

#### **N** Restore

The **Restore** module allows you to restore the device to factory settings.

#### Figure 3-2-32 Restore

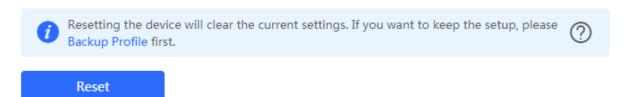

Please exercise caution if you want to restore the factory settings.

Figure 3-2-33 Confirm Restore

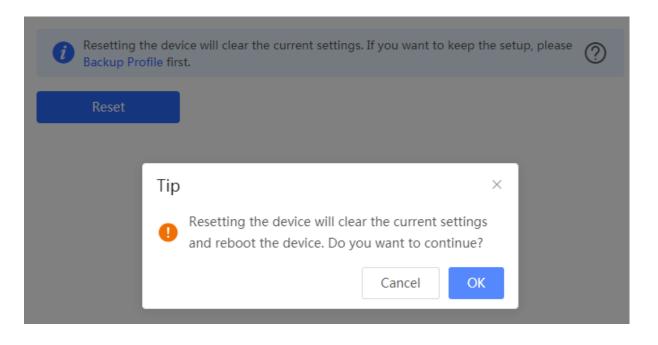

Click **OK** to restore all default values. This function is recommended when the network configuration is incorrect or the network environment is changed.

### 3.2.7.3 Upgrade

#### **V** Online Upgrade

Click **Upgrade Now**. The device downloads the upgrade package from the network, and upgrades the current version. The upgrade operation retains configuration of the current device. Alternatively, you can select **Download File** to the local device and import the upgrade package on the **Local Upgrade** page.

Figure 3-2-34 Online Upgrade

| Online upgrade will keep the current setup. Please do not refresh the page or close the browser. You will be redirected to the login page automatically after upgrade. |
|----------------------------------------------------------------------------------------------------|
| Current Version                                                                                                    |
| New Version                                                                                                    |
| Description                                                                                                    |
| Tip 1. If your device cannot access the Internet, please click Download File.                                                                                          |
| 2. Choose Local Upgrade to upload the file for local upgrade. Upgrade Now                                                                                              |
| there is no available new version, the device displays a prompt indicating that the current version is the latest.                                                     |
| igure 3-2-35 Upgrade Prompt                                                                                                    |
| Online upgrade will keep the current setup. Please do not refresh the page or close the browser. You will be redirected to the login page automatically after upgrade. |

Current Version (It is the latest version.)

#### Local Upgrade

Click **Browse** to select an upgrade package, and click **Upload**. After uploading and checking the package, the device displays the upgrade package information and a prompt asking for upgrade confirmation. Click **OK** to start the upgrade.

Figure 3-2-36 Local Upgrade

| ۰. |                     |                                            |                  |                 |                          |                             |   |
|----|---------------------|--------------------------------------------|------------------|-----------------|--------------------------|-----------------------------|---|
|    | i Please do         | not refresh the page or close the browser. |                  |                 |                          |                             | ) |
|    | Model               | _                                          |                  |                 |                          |                             |   |
|    | Current Version     |                                            |                  |                 |                          |                             |   |
|    | Development<br>Mode | (It is recommende                          | ed to be disable | d after use.)   |                          |                             |   |
|    | Keep Setup          | (If the target version)                    | is much later th | nan the current | version, it is recommend | led not to keep the setup.) | ) |
|    | File Path           | Please select a file.                      | Browse           | Upload          |                          |                             |   |
|    |                     |                                            |                  |                 |                          |                             |   |

### 3.2.7.4 Reboot

The **Reboot** module allows you to reboot the device immediately.

```
Figure 3-2-37 Reboot
```

| <i>i</i> Please keep the device powered on during reboot. |  |  |  |
|-----------------------------------------------------------|--|--|--|
| Reboot                                                    |  |  |  |

Click **Reboot**, and click **OK** in the confirmation box. The device is rebooted and you need to log into the eWeb management system again after the reboot. Do not refresh the page or close the browser during the reboot. After the device is successfully rebooted and the eWeb service becomes available, you will be redirected to the login page of the eWeb management system.

### 3.3 WiFi

The WiFi module allows you to configure WiFi settings for all devices.

### 3.3.1 WiFi Settings

The WiFi Settings module allows you to configure the primary WiFi.

Figure 3-3-1 WiFi Settings

| 1 Tip: Changing co | onfiguration requires a reboot and clients will be reconnected.        | - |
|--------------------|------------------------------------------------------------------------|---|
| Wi-Fi Settings     | Device Group: Default ~                                                |   |
| * SSID             |                                                                        |   |
| Band               | 2.4G + 5G ~                                                            |   |
| Security           | Open 🗸                                                                 |   |
|                    | Collapse                                                               |   |
| Wireless Schedule  | All Time 🗸                                                             |   |
| VLAN               | Default VLAN V                                                         |   |
| Hide SSID          | (The SSID is hidden and must be manually entered.)                     |   |
| AP Isolation       | (The client joining this Wi-Fi network will be isolated.)              |   |
| Band Steering      | (The 5G-supported client will access 5G radio preferentially.)         |   |
| XPress             | (The client will experience faster speed. )                            |   |
| Layer-3 Roaming    | (The client will keep his IP address unchanged in this Wi-Fi network.) |   |
| Wi-Fi6             | (802,11ax High-Speed Wireless Connectivity.) 🕐                         |   |
|                    | Save                                                                   |   |

### 3.3.2 Guest WiFi

The guest WiFi is disabled by default. You can enable guest WiFi on this page or homepage.

AP isolation is enabled by default and cannot be edited.

Set a schedule, and the guest WiFi will be enabled only during this period time. When the time expires, the guest WiFi will be disabled.

Figure 3-3-2 Guest WiFi

| <i>i</i> Tip: Changing configuration requires a reboot and clients will be reconnected. | ? |
|-----------------------------------------------------------------------------------------|---|
| Guest WiFi Device Group: Default                                                        |   |
| Enable                                                                                  |   |
| Save                                                                                    |   |
|                                                                                         |   |
|                                                                                         |   |

Figure 3-3-3 Enable Guest WiFi

| Guest Wi-Fi Device Group: Default V |                                                                        |  |  |  |  |
|-------------------------------------|------------------------------------------------------------------------|--|--|--|--|
| Enable                              |                                                                        |  |  |  |  |
| * SSID                              | @R                                                                     |  |  |  |  |
| Band                                | 2.4G + 5G ~                                                            |  |  |  |  |
| Security                            | Open ~                                                                 |  |  |  |  |
|                                     | Collapse                                                               |  |  |  |  |
| Wireless Schedule                   | Never Disable $\lor$                                                   |  |  |  |  |
| VLAN                                | Default VLAN $\lor$                                                    |  |  |  |  |
| Hide SSID                           | (The SSID is hidden and must be manually entered.)                     |  |  |  |  |
| AP Isolation                        | (The client joining this Wi-Fi network will be isolated.)              |  |  |  |  |
| Band Steering                       | (The 5G-supported client will access 5G radio preferentially.)         |  |  |  |  |
| XPress                              | (The client will experience faster speed.)                             |  |  |  |  |
| Layer-3 Roaming                     | (The client will keep his IP address unchanged in this Wi-Fi network.) |  |  |  |  |
| Wi-Fi6                              | (802.11ax High-Speed Wireless Connectivity.)                           |  |  |  |  |
|                                     | Save                                                                   |  |  |  |  |

### 3.3.3 WiFi List

The WiFi List displays all WiFi networks. The primary WiFi is also listed here and cannot be deleted.

Figure 3-3-4 WiFi List

| i Tip: Chan         | ging configuration red | quires a reboot and | l clients will be re | connected.   | ?           |
|---------------------|------------------------|---------------------|----------------------|--------------|-------------|
| Wi-Fi List          | Device Group: D        | efault 🗸            |                      |              | + Add       |
| Up to <b>8</b> SSIE | Ds can be added.       |                     |                      |              |             |
| SSID                | Band                   | Security            | Hidden               | VLAN ID      | Action      |
| ZGB                 | 2.4G + 5G              | OPEN                | No                   | Default VLAN | Edit Delete |

Click Add to add a WiFi network. In the displayed dialog box, configure settings and click OK.

Figure 3-3-5 Add WiFi

| Add      |           |        | ×  |
|----------|-----------|--------|----|
| * SSID   |           |        |    |
| Band     | 2.4G + 5G | ~      |    |
| Security | Open      | ~      |    |
|          | Expand    |        |    |
|          |           | Cancel | ОК |

You can click in the upper right corner to see description about each configuration item.

### 3.3.4 Healthy Mode

The Healthy Mode module allows you to enable health mode and set a schedule.

Figure 3-3-6 Healthy Mode

| <b>Frankla hankla</b> |                                                                                                    |   |
|-----------------------|----------------------------------------------------------------------------------------------------|---|
|                       | node, and the device will decrease its transmit power to reduce radiation.<br>nfiguration requires a reboot and clients will be reconnected. | ? |
| Healthy Mode          | Device Group: Default V                                                                                                    |   |
| Enable                |                                                                                                    |   |
| Wireless Schedule     | All Time ~                                                                                                    |   |
|                       | Save                                                                                                    |   |

### 3.4 Wireless Clients

The **Clients** module displays the wireless clients.

Figure 3-4-1 Wireless Client List

| i Wireless C  | lients       |                 |                 |                        |      |      |      |      |           |                  |
|---------------|--------------|-----------------|-----------------|------------------------|------|------|------|------|-----------|------------------|
| Wireless Clie | ent List     |                 |                 |                        |      |      |      |      | © Refresh | Advanced Search  |
| Username      | MAC          | IP              | SN              | Duration               | RSSI | Rate | Band | SSID | Channel   | Action           |
| Maz mi        | a8e          | 192.168.120.251 | C Qualitation C | 2021-04-29<br>15:29:10 | -54  | 6M   | 5G   | ZGB  | 64        | Add to Blacklist |
|               | Go to page 1 |                 |                 |                        |      |      |      |      |           | Total 1          |

Click Advanced Search, and you can search clients by SN and MAC address.

This is a fuzzy search. You can enter an incomplete MAC address or part of an SN.

Figure 3-4-2 Advanced Search

|     | ୍ ର Refresh | Advanced Search |
|-----|-------------|-----------------|
|     |             |                 |
| MAC |             |                 |
|     | Search      | Cancel          |
|     |             |                 |

### 3.5 Blacklist/Whitelist

The **Blacklist/Whitelist** module allows you to configure wireless global or SSID-based client blacklist and whitelist. Blacklist and whitelist can achieve full match or prefix match (OUI).

### 3.5.1 Global Blacklist/Whitelist

| All STA         | s except blacklisted STAs are allowed to access W | /i-Fi. Only the v | vhitelisted STAs are allowed to access Wi-Fi. |
|-----------------|---------------------------------------------------|-------------------|-----------------------------------------------|
| Blocked         | WLAN Clients                                      |                   | + Add 🗇 Delete Selected                       |
| Up to <b>30</b> | members can be added.                             |                   |                                               |
|                 | MAC                                               | Remark            | Action                                        |
|                 | A8:9C:ED:92:6F:E6                                 | MI9-Mr            | Edit Delete                                   |
|                 | A8:9C:ED:92:6F:E9                                 | TEST              | Edit Delete                                   |
| < 1             | > 10/page >                                       |                   | Total 2                                       |

Figure 3-5-1 Global Blacklist/Whitelist

Click Add to add a blacklisted or whitelisted client. In the displayed dialog box, configure settings and click OK.

| Add |              |               |           |            |     |        | ×  |
|-----|--------------|---------------|-----------|------------|-----|--------|----|
| N   | latch Type 🌘 | <b>5</b> Full | O Pr      | efix (OUI) | )   |        |    |
|     | * MAC        | Examp         | le: 00:11 | :22:33:44  | :55 |        |    |
|     | Remark       |               |           |            |     |        |    |
|     |              |               |           |            |     |        |    |
|     |              |               |           |            | (   | Cancel | ОК |

### 3.5.2 SSID-based Blacklist/Whitelist

The SSID-based Blacklist/Whitelist module allows you to set the SSID-based blacklist and whitelist.

Figure 3-5-2 SSID-based Blacklist/Whitelist

| <i>i</i> Note: OUI matching rule and SSID-<br>Rule: 1. In the Blacklist mode, the | or reject a client's request to connect to the Wi-Fi networ<br>based blacklist/whitelist are supported by only RAP Net a<br>clients in the blacklist are not allowed to connect to the<br>ly the clients in the whitelist are allowed to connect to the | and P32 (and later versions).<br>Wi-Fi network. |                                      |
|-----------------------------------------------------------------------------------|----------------------------------------------------------------------------------------------------|-------------------------------------------------|--------------------------------------|
| Device Group: Default >                                                           | • All STAs except blacklisted STAs are allowed to                                                                                                    | o access Wi-Fi. Only the whitelist              | ed STAs are allowed to access Wi-Fi. |
| ZGB                                                                               | Blocked WLAN Clients                                                                                                    |                                                 | + Add 🗇 Delete Selected              |
|                                                                                   | Up to <b>30</b> members can be added.                                                                                                    |                                                 |                                      |
|                                                                                   | MAC                                                                                                    | Remark                                          | Action                               |
|                                                                                   | A8:9C:ED:92:6F:E9                                                                                                    | MI9-Mr                                          | Edit Delete                          |
|                                                                                   | A8:9C:ED:92:6F:62                                                                                                    | TEST                                            | Edit Delete                          |
|                                                                                   | < 1 > 10/page ~                                                                                                    |                                                 | Total 2                              |

# 3.6 Radio Frequency

The Radio Frequency module allows you to configure the RF parameters.

Figure 3-6-1 Radio Frequency Page without Wireless Function

| <i>i</i> Tip: Changing configuration requires a reboot and clients will be reconnected. |                       |   |                    |       |   |  |
|-----------------------------------------------------------------------------------------|-----------------------|---|--------------------|-------|---|--|
| Radio Frequency                                                                         | Device Group: Default | ~ |                    |       |   |  |
| Country/Region                                                                          | China (CN)            | ~ |                    |       |   |  |
| 2.4G Channel Width                                                                      | Auto                  | ~ | 5G Channel Width   | 20MHz | ~ |  |
| Client Count Limit                                                                      | 32                    |   | Client Count Limit | 32    |   |  |
|                                                                                         | Save                  |   |                    |       |   |  |
|                                                                                         | Save                  |   |                    |       |   |  |

#### Figure 3-6-2 Radio Frequency Page with Wireless Function

| i Tip: Changing cor        | figuration requires a reboot and clie | nts will be reconnected.      |                                 |
|----------------------------|---------------------------------------|-------------------------------|---------------------------------|
| Radio Frequency            | Device Group: Default                 |                               |                                 |
| Country/Region             | China (CN)                            | ~                             |                                 |
| 2.4G Channel Width         | Auto                                  | ✓ 5G Channel Width            | Auto                            |
| Client Count Limit         | 64                                    | Client Count Limit            | 64                              |
| — The settings are va      | alid for only current device          |                               |                                 |
| 2.4G Channel               | Auto                                  | ✓ 5G Channel                  | Auto                            |
|                            | O source Low Medium                   | Transmit Power<br>High        | O<br>Auto Lower Low Medium High |
| Roaming Sensitivity ⑦<br>し | ow 20% 40% 60% 80%                    | Roaming Sensitivity ⑦<br>High | Low 20% 40% 60% 80% High        |
|                            | Save                                  |                               |                                 |

### 3.7 LAN Ports

The LAN Ports module allows you to configure LAN ports.

Figure 3-7-1 LAN Ports

| <ul> <li>LAN Port Settings</li> <li>The configuration takes effect only for the AP with a LAN port, e.g., EAP101.</li> <li>Note: The configured LAN port settings prevail. The AP device with no LAN port settings will be enabled with default settings.</li> </ul> |                                                                                                    |                     |                 |  |  |  |  |
|----------------------------------------------------------------------------------------------------|----------------------------------------------------------------------------------------------------|---------------------|-----------------|--|--|--|--|
| Default Settings                                                                                                    |                                                                                                    |                     |                 |  |  |  |  |
| VLAN ID                                                                                                    | 22                                                                                                    | Add VLAN            |                 |  |  |  |  |
| W                                                                                                    | ange: 2-232 and 234-4090. A blank value indicat<br>AN port.)<br>9 device with no LAN port settings <b>O</b><br>Save | es the same VLAN as |                 |  |  |  |  |
| LAN Port Settings                                                                                                    |                                                                                                    | + Add               | Delete Selected |  |  |  |  |
| Up to 8 VLAN IDs or 32                                                                                                    | APs can be added (1 APs have been added).                                                                           |                     |                 |  |  |  |  |
| VLAN ID \$                                                                                                    | Applied to                                                                                                    |                     | Action          |  |  |  |  |
| 66                                                                                                    | Ruijie                                                                                                    |                     | Edit Delete     |  |  |  |  |

Click  $\mbox{Add}$  to add a LAN port. In the displayed dialog box, configure settings and click  $\mbox{OK}.$ 

Figure 3-7-2 Add LAN Port

| Add          |                         |        | ×  |
|--------------|-------------------------|--------|----|
| VLAN ID      |                         |        | 0  |
| * Applied to | Enter an AP name or SN. | ~      |    |
|              |                         | Cancel | ОК |

### 3.8 LED

The **LED** module allows you to enable LED.

Figure 3-8-1 LED

| <i>i</i> <b>LED Status Control</b><br>Control the LED status of <b>the downlink AP</b> . |  |
|------------------------------------------------------------------------------------------|--|
| Enable                                                                                   |  |
| Save                                                                                     |  |

### 3.9 Switches

The **Switches** page displays all switches in the current network.

Figure 3-9-1 Switch List

|      | Switch List<br>View switches in | n the current network. |                 |       |          |                      |                        |               |
|------|---------------------------------|------------------------|-----------------|-------|----------|----------------------|------------------------|---------------|
| Swit | tch List                        |                        |                 |       |          |                      | Delete Offline Devices | Batch Upgrade |
|      | Action                          | Hostname ≑             | Ib ÷            | MAC ‡ | Status ≑ | Model 🗘              | Software Ver           | SN \$         |
|      | Manage                          | NBS2100 🖉              | 192.168.110.120 | 00    | Online   | NBS2100-<br>16GT2SFP |                        | M             |
|      | 1 > :                           | 10/page \vee           |                 |       |          |                      |                        | Total 1       |

Click Manage in the Action column, and the switch management page will be displayed.

Figure 3-9-2 Switch Management

| Ruíjie I ®Rcycc                     | EG205G > Ruijie.abc (Mar                 | Switch                                    | Hostname: N                                | BS21001 S                   | SN: MA                                  | IP Address: 192.1     | 68.110.120               |                                            |           |
|-------------------------------------|------------------------------------------|-------------------------------------------|--------------------------------------------|-----------------------------|-----------------------------------------|-----------------------|--------------------------|--------------------------------------------|-----------|
| <sup>₽</sup> <sub>65</sub> Overview | Switch List<br>View switches in the      | <ul> <li>NBS2100-<br/>16GT2SFP</li> </ul> |                                            |                             | AC: 00:D(                               |                       |                          |                                            | () Reboot |
| Online Clients                      | <ul> <li>View switches in the</li> </ul> | Home VLAN                                 | Monitor ~ Por                              | s ~ Security ~ /            | Advanced 🐃 Diagr                        | nostics ~ System ~    |                          |                                            |           |
| Router                              | A device not belong                      | Basic Info                                |                                            |                             |                                         |                       |                          |                                            |           |
|                                     | Switch List                              | 1                                         | NBS21001 &                                 | MG                          | MT IP: 192.168.110.:                    | 120 @                 | Software Ver:            |                                            |           |
| A Switches                          | Action                                   | Model:                                    | NBS21001 2     NBS2100-16GT2SFF     Online |                             |                                         |                       | Systime: 2021-04         | -29 17:32:42<br>23 hours 3 minutes 54 seco | nds       |
| -o-<br>-o-<br>Network               | Manage                                   | Master Device IP:                         |                                            | twork 🖉                     |                                         |                       |                          |                                            |           |
|                                     | < 1 > 10/p                               | Port Info 💿                               | Panel View                                 |                             |                                         |                       |                          |                                            |           |
|                                     |                                          | The flow data v                           | vill be updated every 5                    | minutes. 😋 Refresh          |                                         |                       |                          |                                            |           |
|                                     |                                          |                                           |                                            | 1 3 5 7<br>0 6 8<br>2 4 6 8 | 9 11 13 15<br>9 11 13 15<br>10 12 14 16 |                       |                          |                                            |           |
|                                     |                                          | Port                                      | Rate                                       | Rx/Tx Speed<br>(kbps)       | Rx/Tx Bytes                             | Rx/Tx Packets         | CRC/FCS Error<br>Packets | Corrupted/Oversized<br>Packets             | Conflicts |
|                                     |                                          | Gil 🕇                                     | 1000M                                      | 26/4                        | 26.46G/1.77G                            | 26666665/175202<br>11 | 0/0                      | 0/0                                        | 0         |
|                                     |                                          | Gi2                                       | Disconnected                               | 0/0                         | 0.00/0.00                               | 0/0                   | 0/0                      | 0/0                                        | 0         |
|                                     |                                          | Gi3                                       | Disconnected                               | 0/0                         | 0.00/0.00                               | 0/0                   | 0/0                      | 0/0                                        | 0         |
|                                     |                                          | Gi4                                       | Disconnected                               | 0/0                         | 0.00/0.00                               | 0/0                   | 0/0                      | 0/0                                        | 0         |
|                                     |                                          | Gi5                                       | Disconnected                               | 0/0                         | 0.00/0.00                               | 0/0                   | 0/0                      | 0/0                                        | 0         |
|                                     |                                          | Gi6                                       | Disconnected                               | 0/0                         | 0.00/0.00                               | 0/0                   | 0/0                      | 0/0                                        | 0         |
| «Collapse                           |                                          | Gi7                                       | Disconnected                               | 0/0                         | 0.00/0.00                               | 0/0                   | 0/0                      | 0/0                                        | 0         |

See Ruijie RG-NBS Series Switches Web-Based Configuration Guide for details.

### 3.10 System

### 3.10.1 Time

The Time module allows you to set the system time. The system time is synchronized with the NTP server by default.

Select a time zone and set at least one NTP server, and click Save.

Figure 3-10-1 System Time

| <i>i</i> Configure and vie | ew system time (The device | has no RTC m | odule. The time settings will not be saved upon reboot). | ? |
|----------------------------|----------------------------|--------------|----------------------------------------------------------|---|
| Current Time               | 2021-04-29 15:58:19        | Edit         |                                                          |   |
| * Time Zone                | (GMT+8:00)Asia/Shan        | ghai 🗸 🗸     |                                                          |   |
| * NTP Server               | 0.cn.pool.ntp.org          | Add          |                                                          |   |
|                            | 1.cn.pool.ntp.org          | Delete       |                                                          |   |
|                            | cn.pool.ntp.org            | Delete       |                                                          |   |
|                            | pool.ntp.org               | Delete       |                                                          |   |
|                            | asia.pool.ntp.org          | Delete       |                                                          |   |
|                            | europe.pool.ntp.org        | Delete       |                                                          |   |
|                            | ntp1.aliyun.com            | Delete       |                                                          |   |
|                            | Save                       |              |                                                          |   |

Click Edit to modify the system time.

Figure 3-10-2 Edit Time

| Edit |                                    | × |
|------|------------------------------------|---|
|      | * Time Select a time. Current Time |   |
|      | Cancel                             | < |

### 3.10.2 Password

The **Device Password** module allows you to set the device's login password. You need to log into the system again after changing the password.

Figure 3-10-3 Device Password

| <i>i</i> Change the login | password. Please log in again with the new password later. | ? |
|---------------------------|------------------------------------------------------------|---|
| * Old Password            |                                                            |   |
| * New Password            |                                                            |   |
| * Confirm Password        |                                                            |   |
|                           | Save                                                       |   |

### 3.10.3 Scheduled Reboot

The Scheduled Reboot module allows you to reboot all devices at a scheduled time.

Figure 3-10-4 Scheduled Reboot

|          | o set the scheduled tim<br>will also be rebooted a |             | ie, e.g., 2 A.M |
|----------|----------------------------------------------------|-------------|-----------------|
| Enable   | D                                                  |             |                 |
| Day 🗸    | Mon 🔽 Tue                                          | 🗸 Wed 🔽 Thu | 🗸 Fri 🔽 Sat     |
| <b>~</b> | Sun                                                |             |                 |
| Time     | 03 ~ : 00                                          | ~           |                 |
|          | Save                                               |             |                 |

### 3.10.4 Reboot & Reset

The Reboot & Reset module allows you to reboot or reset all devices in the network.

Figure 3-10-5 Reboot

| i Netwo | rk Management                                                                                            | ? |
|---------|----------------------------------------------------------------------------------------------------|---|
|         | tion here may affect the whole network. Please be cautious. If the page ot respond, please log in again. |   |
| Network | Management                                                                                               |   |
| Action  | Reboot Reset                                                                                             |   |
| Select  | All Devices Specified Devices                                                                            |   |
|         | ОК                                                                                                    |   |

If you click Reboot, you will be allowed to select all devices or specified devices for the whole network.

If you click **Reset**, all devices in the network will be reset to the factory settings. You can select whether to unbind the account.

Figure 3-10-6 Reset

| i Netwo | ork Management                                                                                                    | ?          |
|---------|----------------------------------------------------------------------------------------------------|------------|
|         | tion here may affect the whole network. Please be cautious. If the page<br>not respond, please log in again.             |            |
| Network | Management                                                                                                    |            |
| Action  | Reboot Reset                                                                                                    |            |
| Option  | <b>Unbind Account</b> (The devices of this account will be removed from Ruijie Cloud<br>not be managed by this account). | l and will |
|         | ОК                                                                                                    |            |

# 3 FAQs

#### Q1: I failed to log into the eWeb management system. What can I do?

Perform the following steps:

(1) Check that the network cable is properly connected to the LAN port of the device and the corresponding LED indicator blinks or is steady on.

(2) Before accessing the configuration GUI, set the IP assignment mode to **Obtain an IP address automatically** (recommended), so that the server with DHCP enabled can automatically assign an IP address to the PC. To designate a static IP address to the PC, set the IP address of the PC in the same network segment as the IP address of the management interface. For example, if the default IP address of the management interface is 192.168.120.1 and the subnet mask is 255.255.255.0, set the IP address of the PC to 192.168.120.X (X is any integer ranging from 2 to 254), and the subnet mask is 255.255.255.0.

(3) Run the **ping** command to test the connectivity between the PC and the device.

(4) If the login failure persists, restore the device to factory settings.

#### Q2: What can I do if I forget my username and password? How to restore the factory settings?

To restore the factory settings, power on the device, and press and hold the **Reset** button for 5s or more. The device automatically restores the factory settings. After the restoration, the default factory IP address is 192.168.120.1. You can access the eWeb management system of the factory device without password.